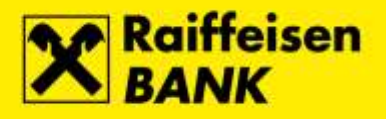

# **Upute za sigurnost internetskih plaćanja**

## **Obavezno koristite antivirusni program**

- licencirani korisnici operativnog sustava Microsoft Windows imaju pravo besplatnog korištenja Microsoft antivirusnog programa:
	- <http://www.microsoft.com/security/portal>
- popis ostalih proizvođača Windows antivirusnog programa: <http://windows.microsoft.com/en-US/windows/antivirus-partners>

## **Redovito ažurirajte računalo i uključite osobni vatrozid (eng. personal firewall)**

- koristite licencirani operativni sustav
- redovito ažurirajte operativni sustav
- redovito ažurirajte antivirusni program
- redovito ažurirajte klijentski program (web preglednik, PDF preglednik, uredske pakete/program...)
- obavezno uključite vatrozid (eng. *firewall*) unutar operativnog sustava, a po mogućnosti i na postavkama Vašeg pružatelja internetskih usluga

#### **Računalo ne koristite s administratorskim privilegijama**

- koristite računalo kao regularan korisnik bez administratorskih privilegija
- uključite UAC (User Account Control) notify ukoliko je raspoloživ
- idealno:
	- o koristite zaseban primjerak operativnog sustava namijenjen samo korištenju internetskog bankarstva i kupovini na Internetu
	- o koristite zasebno, pažljivo održavano, računalo za istu namjenu

#### **Koristite snažne lozinke i mehanizme za odobravanje**

- snažne lozinke sadržavaju slova, brojeve i specijalne znakove minimalne dužine 10 znakova
- preporučljivo je koristiti rečenice umjesto riječi kao lozinke (ako imate opciju, umjesto lozinke, koristite jednokratne lozinke)
- svoje računalo kod privremenog nekorištenja, makar i na svega nekoliko minuta, uvijek zaključajte
- redovito mijenjajte lozinke za pristup Internet servisima, elektronskoj pošti i operativnom sustavu

## **Koristite isključivo najpopularnije Internet preglednike i redovno ih ažurirajte na aktualnu verziju**

- ne koristite nepotrebne dodatke preglednika i ne preuzimajte dodatke s neprovjerenih lokacija
- obavezno uključite automatsko ažuriranje dodataka Adobe Flash, Microsoft Silverlight, PDF preglednika (Adobe Reader, FoxIT Reader, ...) ili iste onemogućite/uklonite
- neka su web filteri protiv zloćudnih stranica uvijek uključeni (Block reported web forgeries, SmartScreen Filter, …)

## **Ne preuzimajte i ne pokrećite nepotrebne izvršne datoteke, posebice s neprovjerenih lokacija**

provjerite točan naziv potpisanog izdavača (Publisher) aplikacija prije nego dopustite pokretanje i ne pokrećite nepotpisane aplikacije

#### **Ne posjećujte stranice sumnjivog karaktera, posebice stranice ilegalnog software-a i sadržaja, sumnjivih poslovnih ponuda, te stranica za odrasle**

 ukoliko takve stranice posjećujete, ne posjećujte ih s istog računala na kojem obavljate internetsko bankarstvo

#### **Ne otvarajte e-mail poruke sumnjivog sadržaja i od sasvim nepoznatih pošiljatelja**

- ne otvarajte poveznice (linkove) iz istih
- ne otvarajte i ne pokrećite privitke (uključujući i naizgled bezopasne neizvršne datoteke kao što su PDF dokumenti)
- budite posebno oprezni pri otvaranju poruka koje Vam navodno šalje Banka, a znate da niste poslali nikakve izričite zahtjeve za istima
- imajte na umu da se e-mail poruke i adrese vrlo lako krivotvore

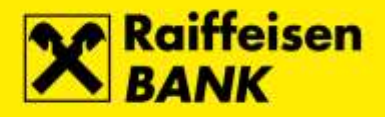

## **Izbjegavajte korištenje CD medija te USB memory stick-ova nepoznatog porijekla**

vanjski navedeni mediji su vrlo često izvor zaraze zloćudnim software-om

## **Koja sigurnosno osjetljiva pitanja Vas Banka nikada neće upitati?**

- PIN bilo koje RBA kartice ili RBA autentifikacijskog uređaja
- Sigurnosni kôd kreditne kartice (CSC / CVV / CVC / CID)
- Instalaciju nekog alata poslanog putem e-mail poruke
- Datum, vrijeme i iznos ili MAC kod prijave na RBA iDIREKT

## **Kako prepoznati i izbjeći moguću prijevaru Bančine aplikacije na internetu?**

## **Pri svakom pristupanju uvijek vrlo pažljivo pregledajte web adresu Banke (https://www.rba.hr)**

 u odnosu na autentičnu Bančinu web adresu, web adrese podmetnute od strane napadača mogu imati samo jedno slovo, znak ili točku razlike, te na prvi pogled mogu izgledati vrlo poznato

#### **Uvijek dodatno provjerite koristi li Bančina adresa sigurnosni zaštićeni protokol (SSL) te valjanost digitalnog certifikata**

- pažljivo provjerite počinje li web adresa s https:// što upućuje na korištenje zaštićenog kriptiranog kanala (SSL/TLS) između Bančinog web poslužitelja i Vašeg Internet preglednika
- odaberite ikonu lokota u web adresi Vašeg preglednika kako bi provjerili da je Bančina web adresa potpisana (Verified by: VeriSign, Inc.) certifikatom izdanim od strane svjetski najrenomiranijeg izdavača tvrtke VeriSign, Inc.

#### **Kod unosa autentifikacijskih parametara za prijavu u internetsko bankarstvo obratite pozornost:**

- za prijavu isključivo koristite broj kartice/tokena/mTokena i jednokratnu lozinka/OTP. Banka Vas nikada neće zatražiti dodatnu autentifikaciju prijave na servis putem Autorizacije/MAC-a.
- kod unosa autentifikacijskih parametara, pažljivo unosite svaki znak. Ukoliko je Vaše računalo napadnuto, napadač preuzima Vaše autentifikacijske parametre, a Vas informira da je došlo do neke vrste greške i traži da ih unesete ponovo. Ukoliko se to opetovano događa, a sigurni ste da dobro unosite sve parametre, Vaše računalo je vrlo vjerojatno zaraženo i preporučamo da ga isključite iz Interneta te potražite pomoć stručniaka.

## **Za autorizaciju naloga za plaćanje, Banka će Vas tražiti generiranje Autorizacije/MAC-a . Upute za autorizaciju se nalaze u Uputama za korištenje servisa, te unutar samog servisa na ekranu autorizacije. Molimo da posebnu pozornost usmjerite na sadržaj sljedećih polja:**

- Datum predstavlja tekući datum ili zadnjih 8 znamenki broja računa primatelja
- Vrijeme vrijeme autorizacije
- Iznos zaokružena kunska protuvrijednost sume transakcija koje autorizirate (obratite dodatnu pozornost da prikazani iznos odgovara stvarnom iznosu transakcija koje želite autorizirati)
- Banka Vas nikada neće tražiti generiranje i upis Auitorizacije/MAC-a prilikom prijave na servis internetskog bankarstva ili unutar samog servisa, osim u slučajevima autorizacije naloga za plaćanje/zahtjeva.

#### **Dodatne preporuke za poslovne subjekte:**

- ukoliko imate više ovlaštenih osoba za raspolaganje sredstvima po računu, ugovorite autorizaciju transakcija s dva potpisnika
- ukoliko ste jedini ovlaštenik koji samostalno potpisuje transakcije koristeći ActivKey USB/SmartCard uređaj, zatražite token kao dodatni uređaj za autorizaciju
- kod nekorištenja aplikacije iDIREKT uvijek isključite ActivKey USB/SmartCard uređaj

## **Iznimno je važno primjenjivati sve preporuke dosljedno i istovremeno. Da zauzme Vaše računalo, napadač treba iskoristiti Vašu nepažnju ili nedosljednost samo jedne preporuke i to samo jednom!**